# Welcome to Computers for ESL Students, 2nd Edition: Windows XP Version

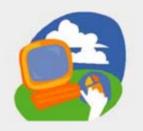

Lesson 4: Creating a Document in WordPad

Return to the Welcome to Computers for ESL Students web page

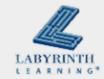

### **Lesson Objectives**

- Computer Objectives:
  - ▲ Use the computer keyboard
  - ▲ Use WordPad

- Language Objectives:
  - Discuss using WordPad and the keyboard
  - Describe how to use WordPad and the keyboard
  - ▲ Use computer language to talk about how to create a document

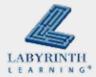

# The Computer Keyboard

You use the computer keyboard to type text

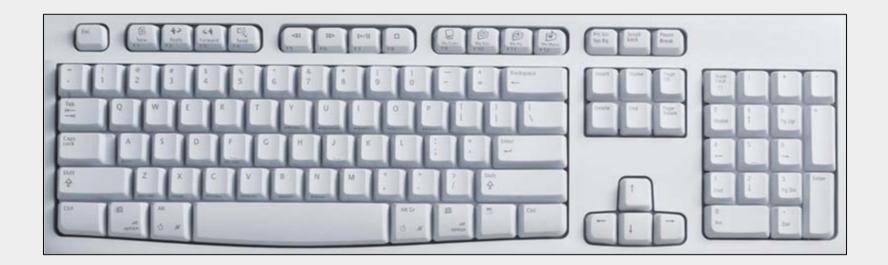

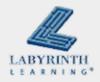

### The Computer Keyboard

These are important keyboard keys

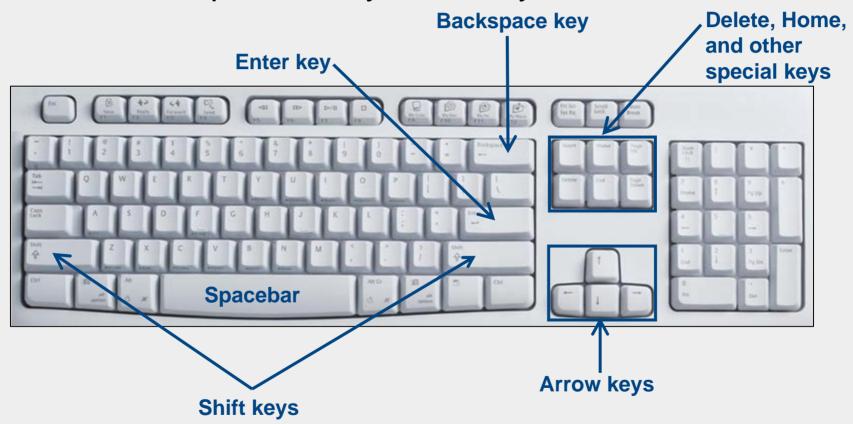

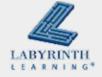

# **Using the Keyboard**

■ The best way to learn to keyboard is to take a class

The F and J keys have small bumps

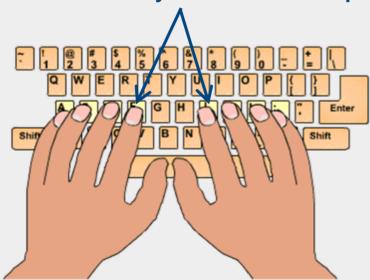

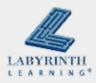

### **Word Processing Programs**

Word processing programs help you write on the computer

```
I am
learning
to use a
word
processor.
```

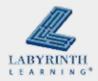

### **Word Processing Programs**

- WordPad
  - ▲ Simple program that comes with Windows

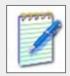

- Word
  - ▲ A powerful program you must pay for

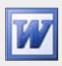

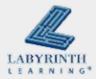

### **Word Processing Programs**

- This is the command for starting WordPad:
  - ▲ Start → All Programs → Accessories → WordPad

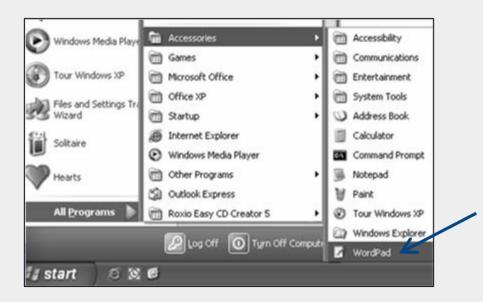

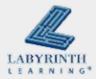

# **Typing on the Computer**

Type on the computer with the keyboard

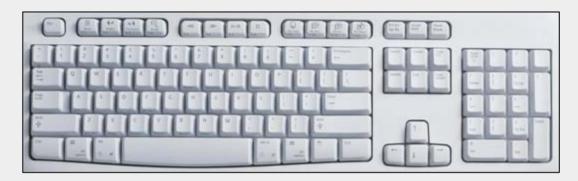

Everything you type appears at the cursor position

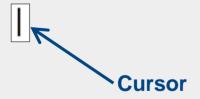

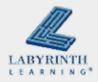

# **Typing on the Computer**

- Word Wrap
  - ▲ When you reach the end of a line, the computer automatically puts the next text words you type on the next line

Computers help us with our work. They

can help us find information. Computers

can also help us to learn English.

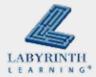

# **Typing on the Computer**

■ The Enter key starts a new line wherever the cursor is

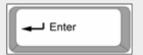

The spacebar is used to make a space between words

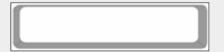

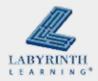

### **Inserting Text**

Insert text by putting the cursor where you want and then typing text

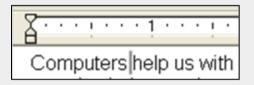

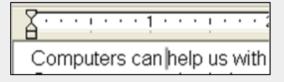

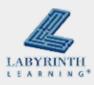

### **Inserting Text**

You can also move the cursor with the Arrow keys

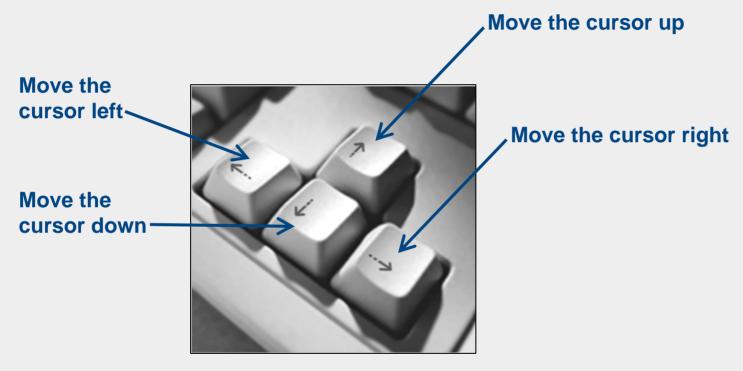

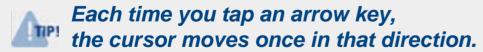

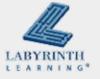

# **Deleting text**

You can delete (remove) text by using

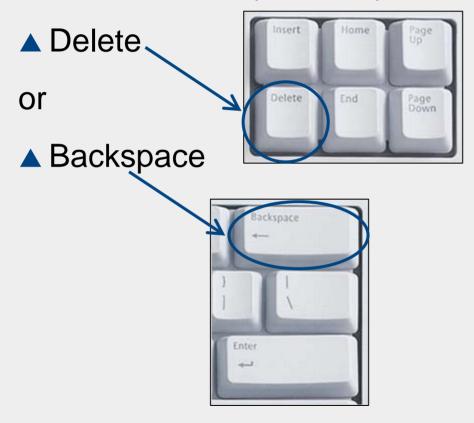

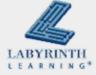

### **Printing Your Work**

■ Use the File → Print command

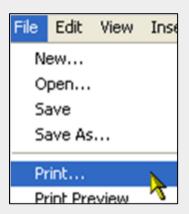

Use the Print button on the toolbar

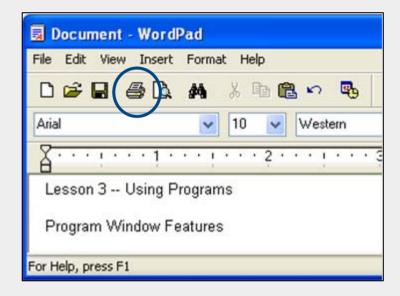

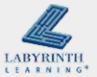

# **Printing Your Work**

■ The computer sends your document to the printer, and the printer puts it onto paper

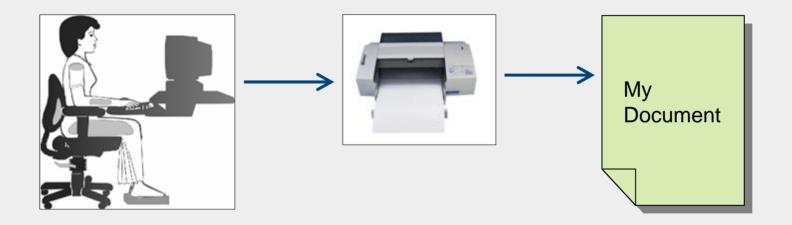

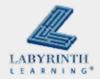

# Welcome to Computers for ESL Students, 2nd Edition: Windows XP Version

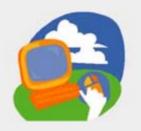

Lesson 4: Creating a Document in WordPad

Return to the Welcome to Computers for ESL Students web page

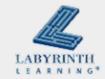